# **VIZO APP的安裝與首次運行**

使用手機掃描二維條碼,或 是在Google Play商店、APP 商店搜尋 "弈碩智能" 下載 APP使用。

 $\overline{\phantom{a}}$  Available on the  $\overline{\phantom{a}}$  App Store  $\overline{\phantom{a}}$  Google Play

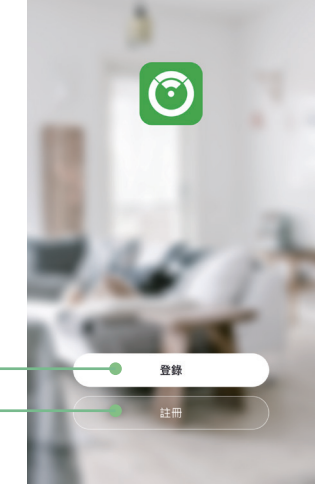

於APP登入首頁點選 "註 冊" 並同意隱私政策。

點選右上角"∠"進入更 多設定頁面。

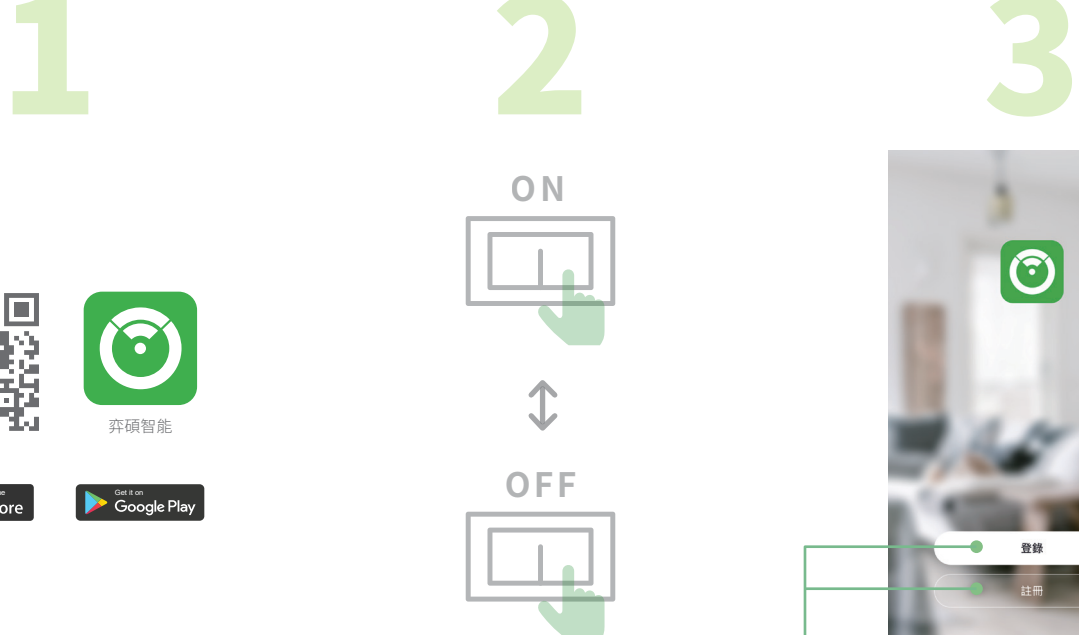

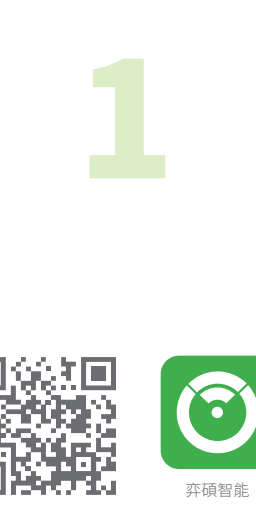

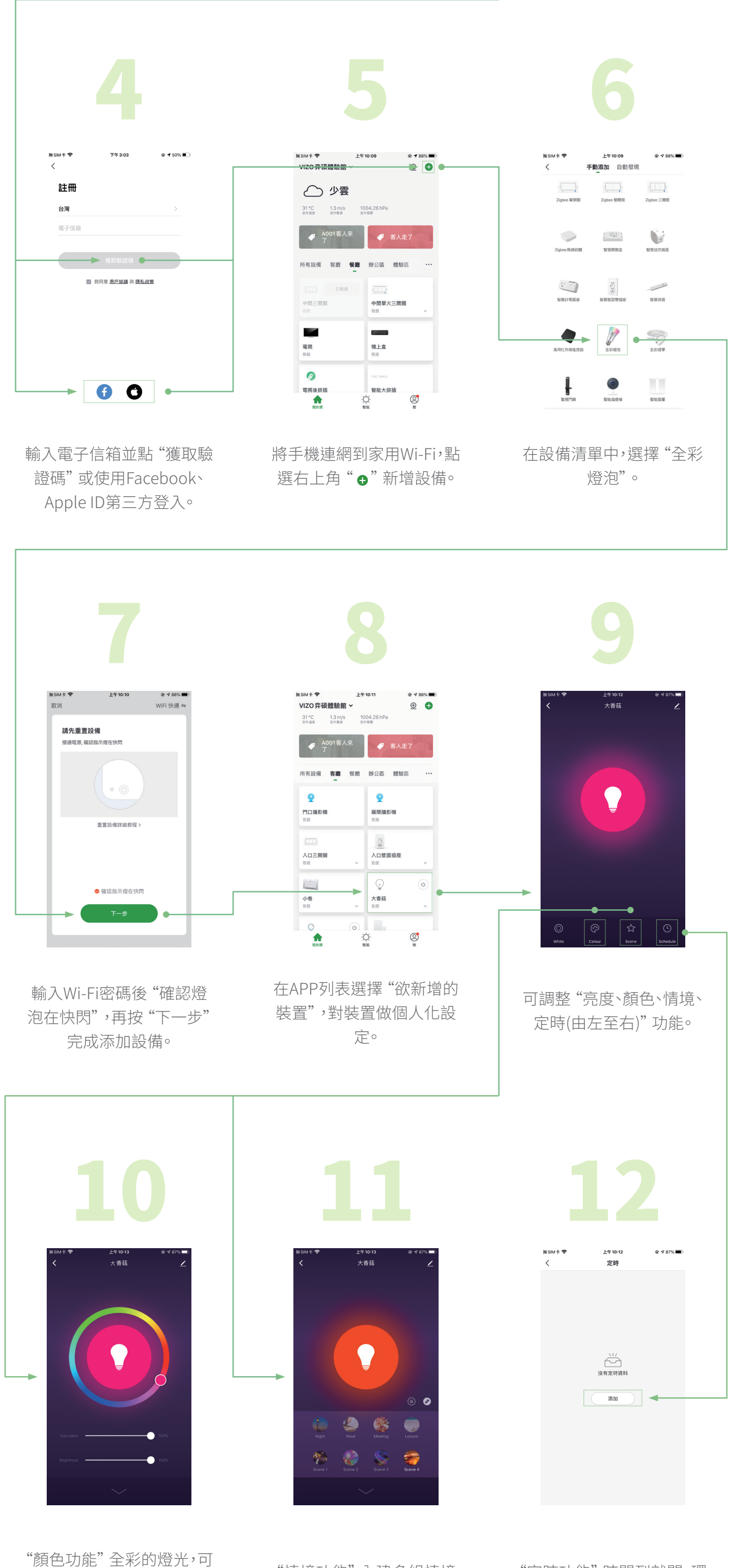

點選右上角"∠"進入更 多設定頁面。

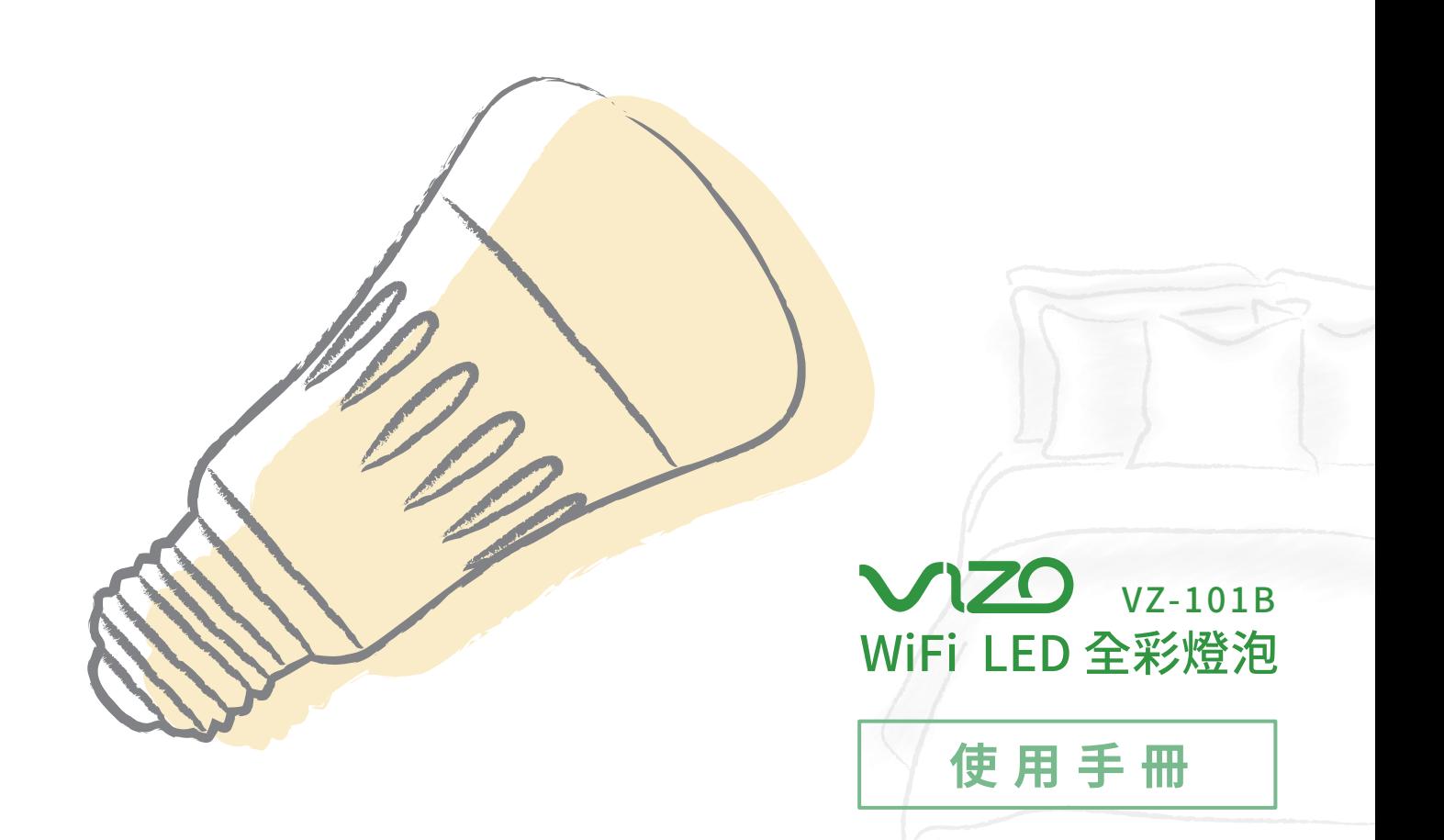

將燈泡 "開關快速切換5次" , 開燈→關燈→開燈→關燈→ 開燈,間隔不要太短,需燈亮 後再關。

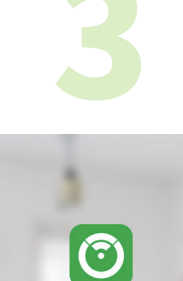

依個人喜好自由調整冷暖 色溫。

"情境功能" 內建多組情境 燈光,一鍵快速切換。

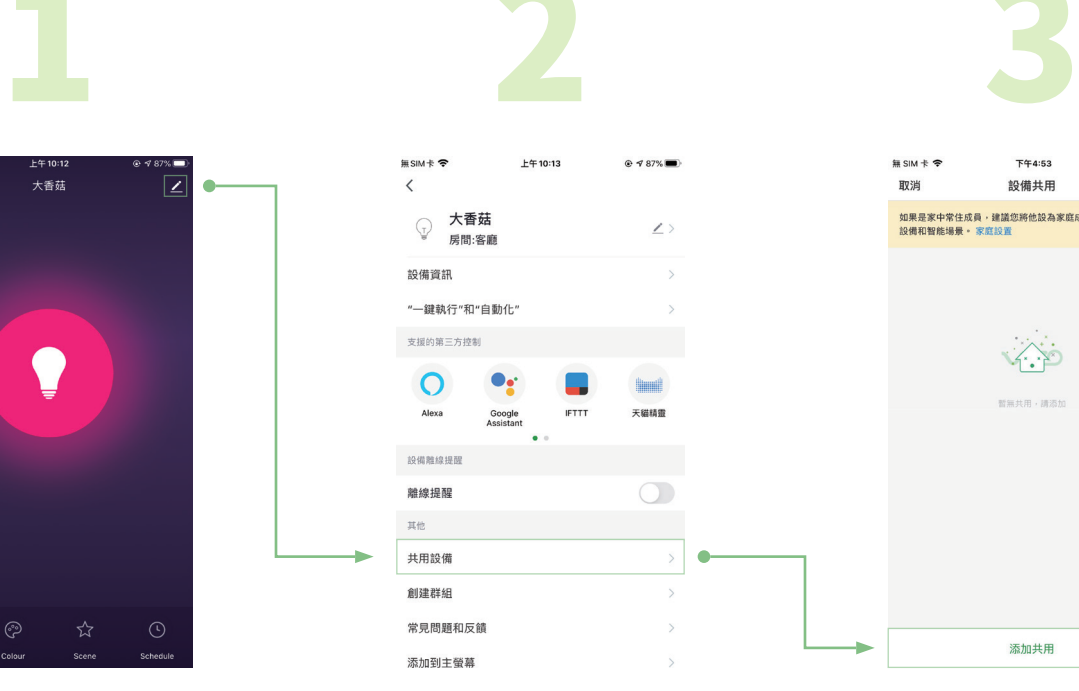

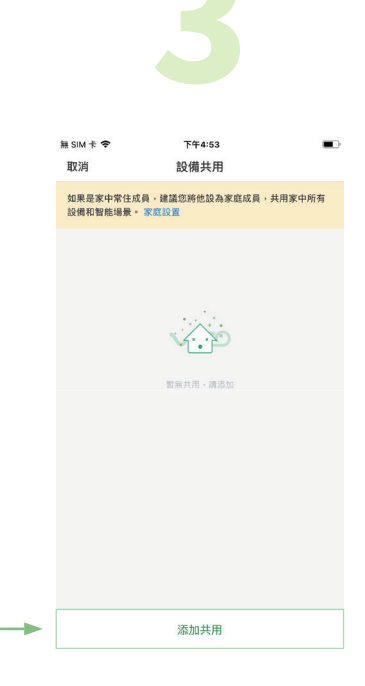

選擇 "共用設備" 項目。

按下 "添加共用" 輸入被分享 者的VIZO帳號,完成後被分 享者即可一同控制該裝置。

VIZO官方Line 710 台南市永康區復華五街55巷17號 服務電話 06 - 312 5760 弈碩科技股份有限公司 | 官方網站 www.vizo.com.tw

"定時功能" 時間到就關,環 保節能省荷包。

### **分享VIZO智慧裝置**

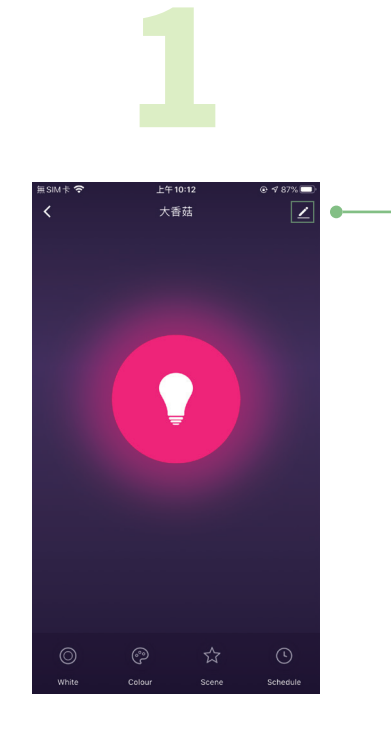

家庭WiFi的佈局應盡量涵蓋到所有VIZO WiFi智慧產品,否則太差的WiFi收訊可能 會造成VIZO連線不穩定甚至離線無法操作。建議在配置VIZO WiFi智慧產品時選擇 訊號強度較佳的家用AP來連線,收訊太差請考慮增設無線橋接器。

裝置恢復出廠預設值後,將從裝置列表 移除,裝置的相關設定將全部清除。

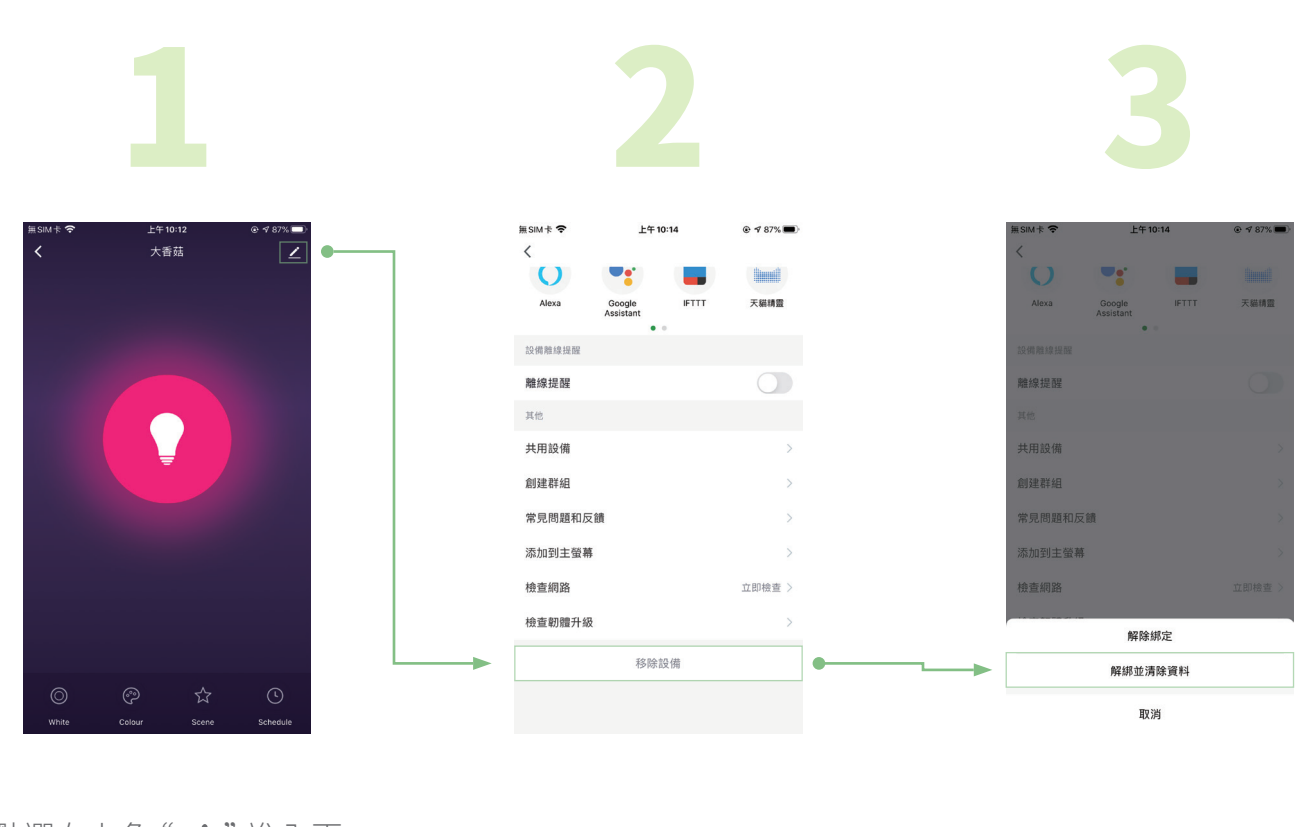

進入 "移除設備" 選擇 "解綁並清除資料"

**恢復出廠預設值**

#### **注意事項**

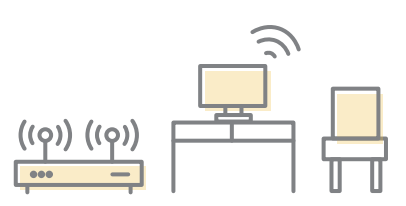

# **LED指示燈**

### **外觀介紹**

## **低功率電波輻射性電機管理辦法**

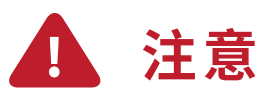

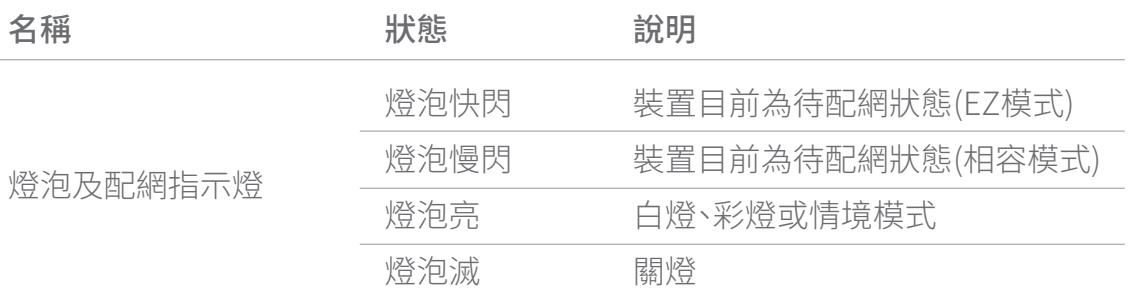

[第十二條]

型式認證合格之低功率射頻電機,非經許可,公司、商號或使用者均不得擅自變更頻率、加大功率或 變更原設計之特性及功能。

[第十四條]

低功率射頻電機之使用不得影響飛航安全及干擾合法通信;經發現有干擾現象時,應立即停用,並改 善至無干擾時方得繼續使用。前項合法通信,指依電信法規定作業之無線電通信。低功率射頻電機須 忍受合法通信或工業、科學及醫療用電波輻射性電機設備之干擾。

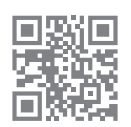

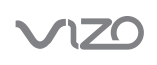

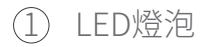

2 全鋁散熱燈杯

3 E27通用燈泡螺旋接頭

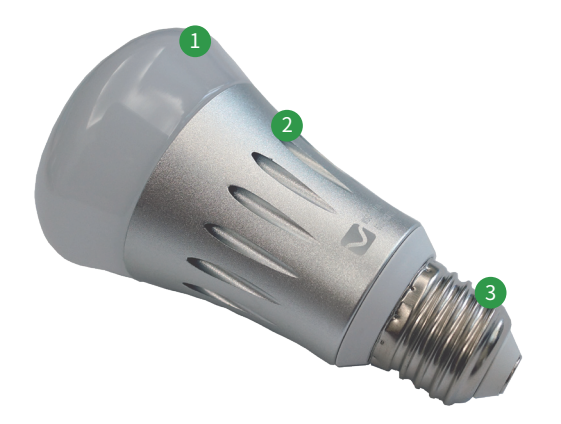